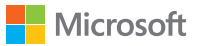

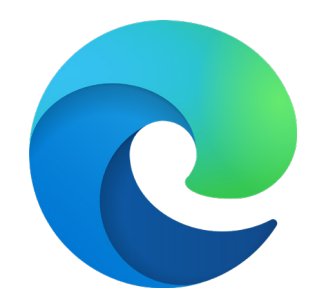

# Microsoft Edge + mode Internet Explorer Guide de prise en main

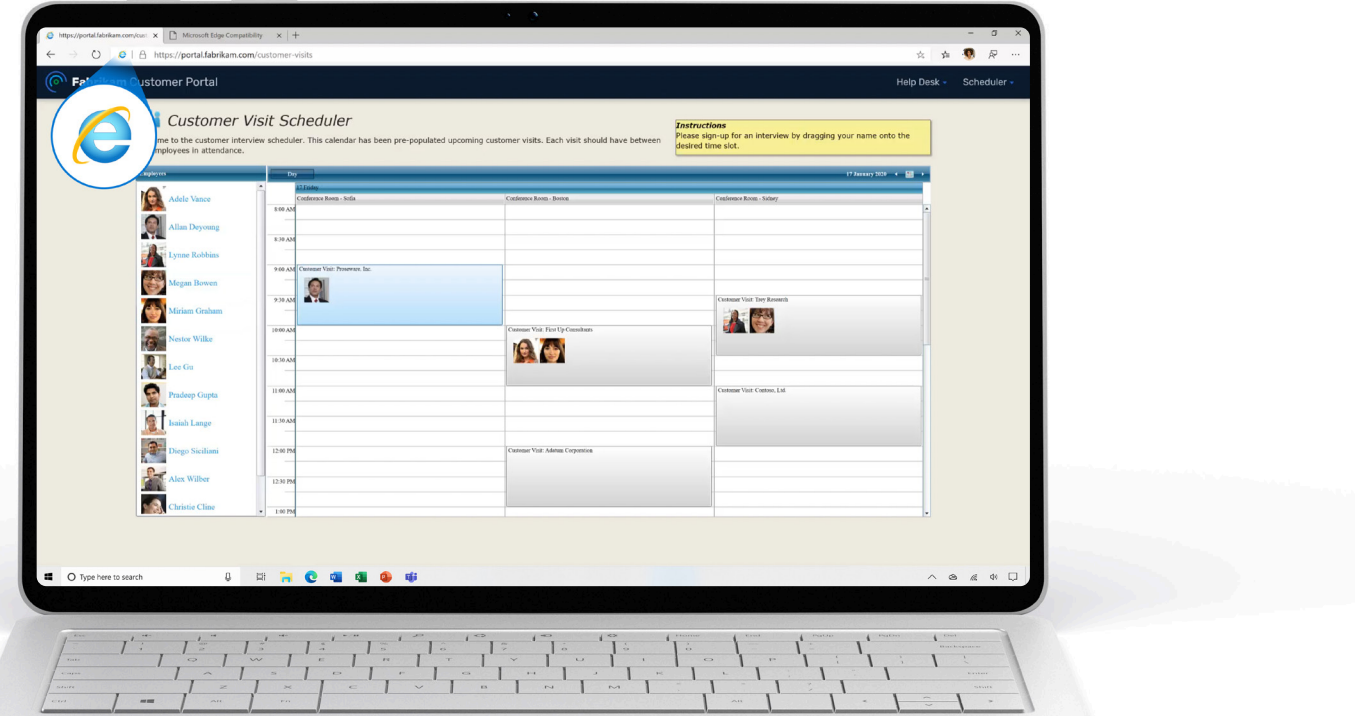

# Table des matières

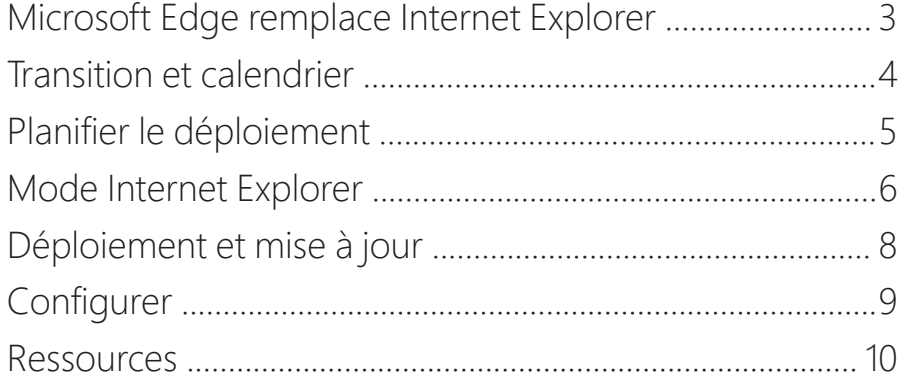

# **Annexe**

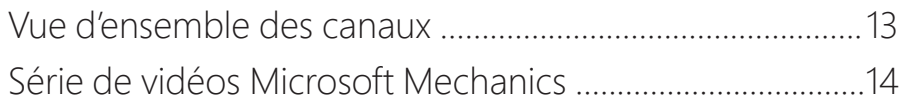

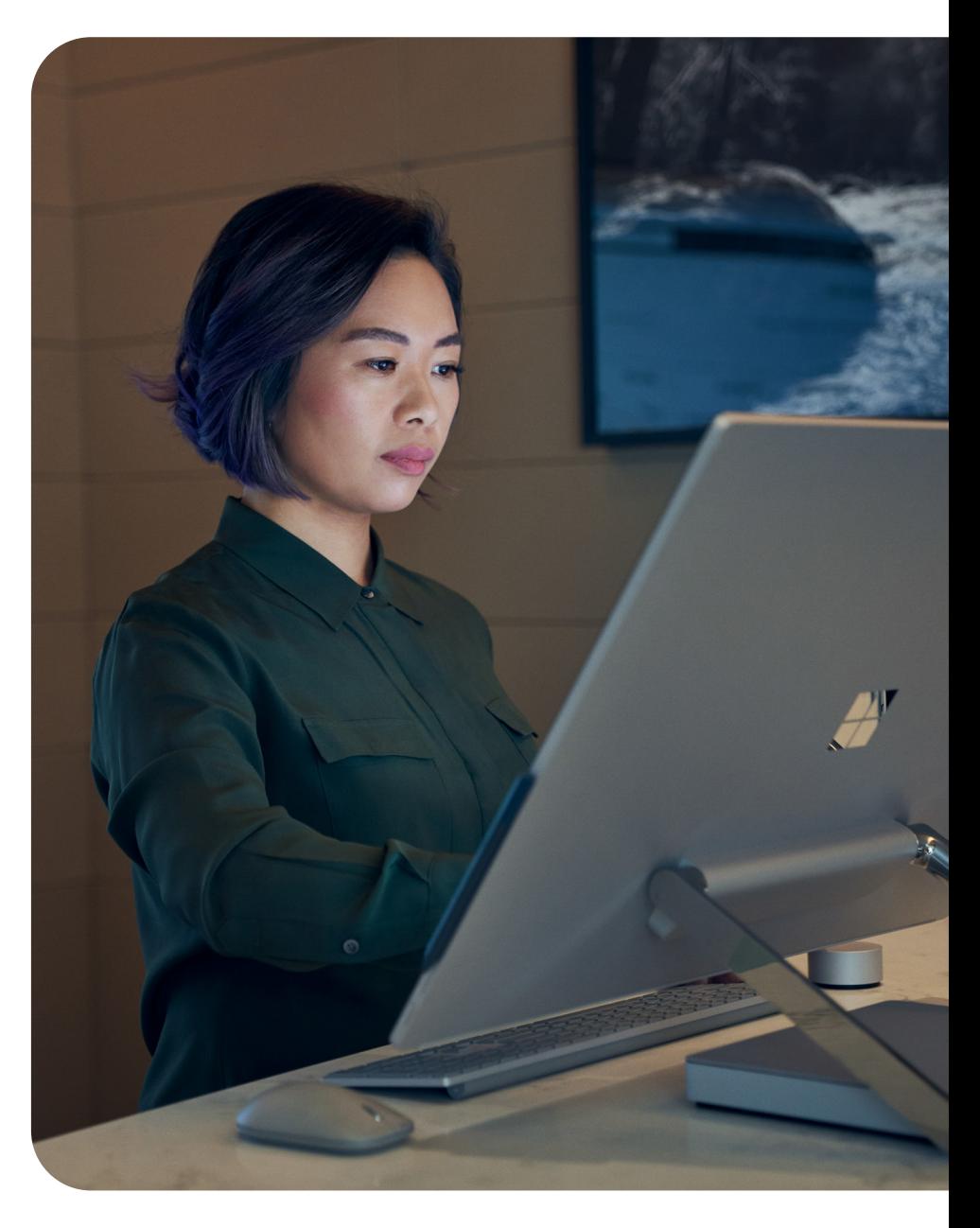

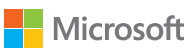

C

# <span id="page-2-0"></span>Microsoft Edge remplace Internet Explorer

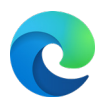

Microsoft Edge avec le mode Internet Explorer offre un support intégré des navigateurs hérités et remplace officiellement l'application de bureau Internet Explorer 11, qui **sera mise hors service et ne sera plus prise en charge le 15 juin 2022.**

# **Le passage à Microsoft Edge aide votre organisation à...**

# **Améliorer la compatibilité**

Bénéficiez de l'avantage du double moteur. Le projet Chromium offre une compatibilité de classe mondiale avec les sites web modernes et le mode Internet Explorer permet la compatibilité avec vos applications et sites web hérités basés sur Internet Explorer.

#### $\mathbb{R}$ **Optimiser la productivité**

Au lieu de multiplier les allers-retours entre plusieurs navigateurs, simplifiez le travail avec un seul navigateur pour les sites critiques et externes.

# **Conserver la valeur**

Le mode Internet Explorer vous permet de continuer à utiliser vos application et sites basés sur Internet Explorer même après la mise hors service d'Internet Explorer. En moyenne, les entreprises disposent de 1 678 sites hérités et la modernisation d'une application coûte 335 000 US\$.1

# **Augmenter la sécurité**

Microsoft Edge reçoit des mises à jour de sécurité et de fonctionnalités plus fréquentes qu'Internet Explorer pour aider à protéger votre organisation et est plus sécurisé que Google [Chrome pour les entreprises sous Windows](https://docs.microsoft.com/fr-fr/DeployEdge/ms-edge-security-for-business) 10.

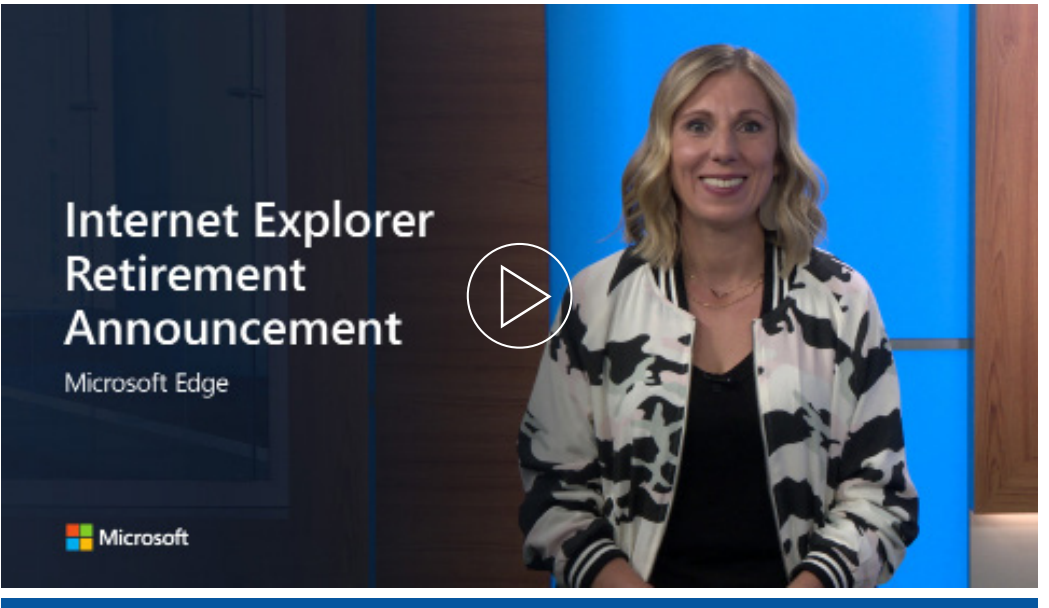

# Regarder la vidéo de l'annonce

Cette mise hors service n'affecte pas les applications de bureau actuelles Windows 10 LTSC ou Server basées sur Internet Explorer 11. Elle n'affecte pas non plus le moteur MSHTML (Trident). Pour une liste complète des plates-formes concernées par cette annonce et pour d'autres questions techniques, veuillez [consulter notre FAQ](https://aka.ms/IEModeFAQ).

Microsoft Edge offre une prise en charge intégrée des navigateurs hérités avec le mode Internet Explorer. Le support du mode Internet Explorer suit le cycle de vie des versions Client, Server et IoT de Windows au moins jusqu'en 2029. Pour plus d'informations, consultez la [page du cycle de vie](https://docs.microsoft.com/fr-fr/lifecycle/faq/internet-explorer-microsoft-edge).

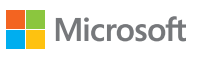

<sup>1</sup> Basé sur une enquête commandée auprès de 40 décideurs d'entreprise menée par Forrester Consulting pour le compte de Microsoft, février 2021. Les coûts réels peuvent varier en fonction de la complexité, de l'emplacement et d'autres facteurs. The Total Economic Impact™ Of Microsoft Edge, une étude menée par Forrester Consulting, avril 2021

# <span id="page-3-0"></span>Transition et calendrier

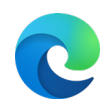

### **Phase 1 : Planification**

- ☐ Élaborer un plan de transition et un calendrier
- ☐ Partager le plan et obtenir l'adhésion de la direction en utilisant l'**E-mail aux acteurs dirigeants 1**

### **Phase 2 : Mettre en place et piloter**

- ☐ Recruter des intervenants pour le pilote du mode IE avec l'**e-mail aux intervenants dirigeants 2**
- ☐ Déployer Microsoft Edge et configurer le mode Internet Explorer

## **Phase 3 : Migrer les utilisateurs finaux**

- ☐ Annoncer la transition à l'échelle de l'organisation avec l'**E-mail aux utilisateurs finaux 1**
- ☐ Demander à un intervenant dirigeant d'envoyer un e-mail à toute l'entreprise avec l'**E-mail aux intervenants dirigeants 3**
- □ Configurer la [stratégie de redirection d'IE vers Microsoft Edge](https://docs.microsoft.com/fr-fr/deployedge/edge-ie-mode-policies#redirect-sites-from-ie-to-microsoft-edge) pour aider les utilisateurs finaux dans leur transition
- ☐ Rappeler aux utilisateurs la transition imminente avec l'**E-mail aux utilisateurs finaux 2**
- □ Configurer [la stratégie de désactivation d'IE 11](https://docs.microsoft.com/fr-fr/deployedge/edge-ie-disable-ie11) pour bloquer l'application IE à votre date interne de mise hors service
- ☐ Donner aux utilisateurs des conseils et astuces avec l'**E-mail aux utilisateurs finaux 3**

# Planifier votre transition and all examples and a Kit d'adoption du retrait d'IE

Dans le [Kit d'adoption du retrait d'Internet Explorer,](https://www.microsoft.com/fr-fr/download/details.aspx?id=102119) vous trouverez des documents pour vous aider à migrer votre organisation d'Internet Explorer 11 vers Microsoft Edge avec le mode Internet Explorer.

### **Présentation**

• Comment utiliser les documents de ce kit - Guide de présentation

### **Documents pour recruter des intervenants**

- E-mail aux intervenants dirigeants 1 Informer les dirigeants
- E-mail aux intervenants dirigeants 2 Recruter des acteurs supplémentaires
- E-mail aux intervenants dirigeants 3 La direction informe l'organisation

## **Documents pour aider à migrer vos utilisateurs finaux**

- E-mail aux utilisateurs finaux 1 Annonce du passage à Microsoft Edge
- E-mail aux utilisateurs finaux 2 Préparation du passage à Microsoft Edge
- E-mail aux utilisateurs finaux 3 Après le passage à Microsoft Edge

### **Documents supplémentaires**

- Dépliant La migration vers Microsoft Edge
- Dépliant d'information sur le rapport d'utilisation des navigateurs Microsoft
- Dépliant Comment soumettre un site web défectueux au service informatique
- Formulaire de soumission de site défectueux Formulaire Microsoft 365
- Infographie sur l'étude d'impact économique total de Microsoft Edge

# Dates clés

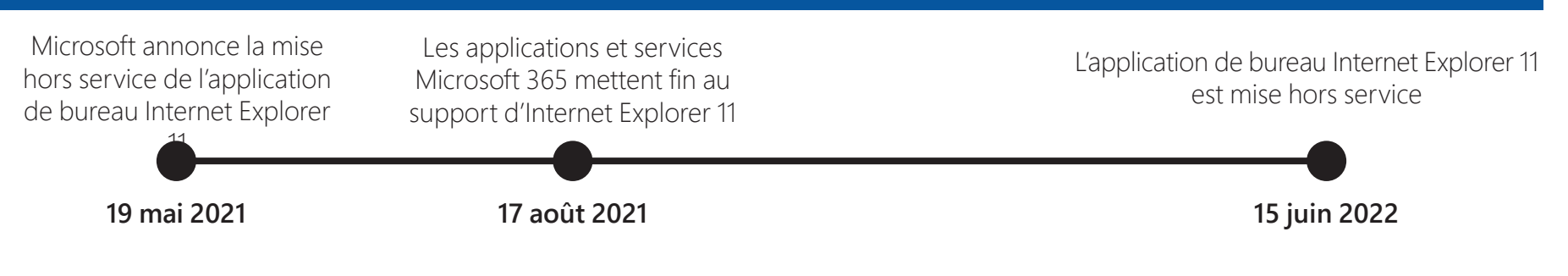

Téléchargez le kit d'adoption [via ce lien](https://www.microsoft.com/fr-fr/download/details.aspx?id=102119).

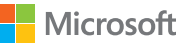

# <span id="page-4-0"></span>Planifier le déploiement

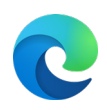

Avant votre premier déploiement à grande échelle de Microsoft Edge, tenez compte des étapes clés suivantes :

Si vous installez Microsoft Edge pour la première fois et que vous souhaitez une expérience plus guidée, commencez par le Conseiller [Edge \(Edge Advisor\)](https://aka.ms/EdgeAdvisor), qui se trouve dans le centre d'administration Microsoft 365.

Rappel : La prise en charge de l'ancienne version de Microsoft Edge hérité a pris fin le 9 mars 2021. L'ancienne version de Microsoft Edge sera supprimée et remplacée par Microsoft Edge via une mise à jour Windows. Lire plus sur notre [blog d'annonce](https://techcommunity.microsoft.com/t5/microsoft-365-blog/new-microsoft-edge-to-replace-microsoft-edge-legacy-with-april-s/ba-p/2114224).

**Évaluation de votre environnement de navigateur existant et de vos besoins en matière de navigateur Étape 1**

> Prenez le temps de déterminer l'état actuel de votre navigateur ainsi que les conditions préalables requises. Définissez des objectifs afin de vous assurer que toutes les parties prenantes du projet sont alignées et travaillent vers le même résultat de déploiement.

**Déterminer votre méthodologie de déploiement Étape 2**

> Une fois que vous avez déterminé l'état final souhaité, vous êtes prêt à choisir votre méthode de déploiement de Microsoft Edge auprès des utilisateurs finaux : par rôle ou par site.

Remarque : Microsoft Edge est peut-être déjà installé sur vos appareils. Si tel est le cas, concentrez-vous sur la configuration de Microsoft Edge et du mode Internet Explorer.

#### **Exécuter la découverte de sites pour la liste de sites en mode entreprise ou mettre à jour de votre liste existante Étape 3**

L'exécution d'une découverte de sites supplémentaire est nécessaire si vous dépendez d'applications web héritées et prévoyez d'utiliser le mode Internet Explorer, ce qui est le cas de la plupart des clients. Vous pouvez utiliser l'[Assistant de configuration du](https://aka.ms/configureiemode)  [mode IE](https://aka.ms/configureiemode) qui se trouve dans le Centre d'administration Microsoft 365 pour créer une liste, mettre à jour une liste existante et configurer des sites neutres. Pour en savoir plus, reportez-vous à la page 6.

#### **Sélectionner votre stratégie de canal Étape 4**

Envisagez la mise en place d'une stratégie de déploiement qui inclut plusieurs appareils et canaux. En effet, cela offre à votre entreprise une fonctionnalité générale stable tout en préservant la possibilité de tester de nouvelles fonctionnalités dans les versions préliminaires.

#### **Définir et configurer des stratégies Étape 5**

Après avoir créé votre liste de sites en mode entreprise pour les applications web héritées, commencez à identifier et à configurer les stratégies que vous avez l'intention de déployer. Cela garantit l'application de ces stratégies dès le début des tests.

### **Lancer des tests de compatibilité des applications Étape 6 :**

De nombreuses organisations doivent effectuer des tests de compatibilité des applications afin de les valider, pour des raisons de conformité ou de gestion des risques.

**Test en labo.** Les applications sont validées au sein d'un environnement étroitement contrôlé et selon des configurations spécifiques.

**Test pilote.** Les applications sont validées par un nombre limité d'utilisateurs au sein de leur environnement de travail quotidien et à l'aide de leurs propres appareils.

#### **Déployer Microsoft Edge auprès d'un groupe pilote Étape 7**

Une fois vos stratégies définies et la compatibilité initiale de votre application testée, vous êtes prêt pour un déploiement auprès de votre groupe pilote.

#### **Valider votre déploiement Étape 8**

Une fois votre pilote déployé, il vous sera utile de capturer tous les commentaires relatifs à la compatibilité, la configuration des stratégies, la facilité d'utilisation et les nouvelles fonctionnalités.

#### **Développer un plan de gestion du changement et déployer largement Microsoft Edge Étape 9**

Une fois votre plan de déploiement mis à jour avec les leçons tirées du test pilote, vous êtes prêt à effectuer un déploiement complet de Microsoft Edge auprès de l'ensemble de vos utilisateurs. Envisagez la mise en place d'un plan de gestion du changement pour permettre à vos utilisateurs de tirer le meilleur parti de Microsoft Edge.

### **Étape 10** Gestion en continu

Microsoft Edge étant sujet à des mises à jour régulières au fil du temps, il vous sera utile de réaliser une évaluation périodique de ces étapes afin de prendre en compte les modifications apportées à votre environnement. Pour vous y aider, nous vous recommandons d'exécuter la version bêta de Microsoft Edge avec un sous-ensemble représentatif d'utilisateurs afin de tester le build avant le déploiement général.

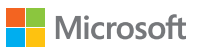

# <span id="page-5-0"></span>Mode Internet Explorer

Microsoft Edge s'accompagne d'un support intégré pour les navigateurs hérités. Découvrez le mode Internet Explorer (IE) et la manière dont vous pouvez le configurer pour votre organisation à travers l'ajout de sites à la liste de sites en mode entreprise.

#### **Le mode IE sur Microsoft Edge facilite l'utilisation des sites nécessaires à votre organisation dans un seul navigateur**

Microsoft Edge utilise le moteur Chromium intégré pour le rendu des sites modernes et utilise le moteur Trident (MSHTML) d'Internet Explorer 11 pour le rendu des sites hérités en mode IE.

Lorsqu'un site se charge en mode IE, l'indicateur du logo IE s'affiche sur le côté gauche de la barre de navigation. Vous pouvez cliquer sur le logo IE pour afficher des informations supplémentaires.

# Qu'est-ce que le mode IE ? Ponctionnalité prise en charge Partie Bavoir plus

#### **Le mode IE prend en charge les fonctionnalités suivantes d'Internet Explorer :**

Tous les modes de document et modes d'entreprise, les contrôles ActiveX (tels que Java ou Silverlight), les objets d'assistance du navigateur, les paramètres d'Internet Explorer et les stratégies de groupe qui affectent les paramètres de zone de sécurité et le mode protégé, les outils de développement F12 pour IE (lorsqu'ils sont lancés avec IEChooser), et les extensions Microsoft Edge (les extensions qui interagissent directement avec le contenu de la page IE ne sont pas prises en charge).

### **Le mode IE ne prend pas en charge les fonctionnalités suivantes d'Internet Explorer :**

Les barres d'outils Internet Explorer, les paramètres et stratégies de groupe Internet Explorer qui affectent le menu de navigation (par exemple les moteurs de recherche et les pages d'accueil) et les outils de développement IE11 ou Microsoft Edge F12.

**Le mode IE n'est pas pris en charge sur macOS.**

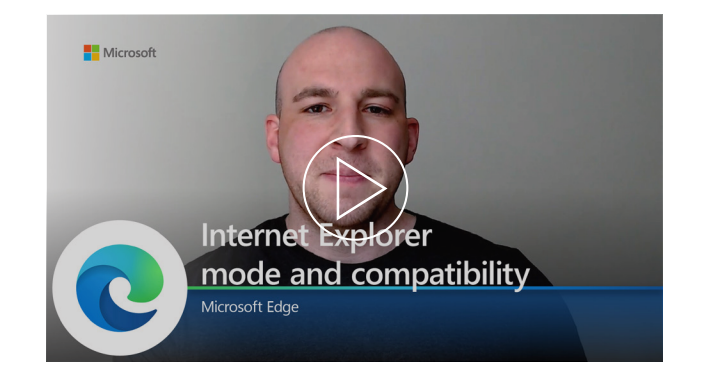

### **Regardez cette vidéo pour en savoir plus sur le mode IE et la compatibilité.**

Écoutez notre équipe vous expliquer comment Microsoft Edge prend en charge vos besoins de navigateur modernes et hérités avec le mode Internet Explorer.

Consultez [cette page](https://docs.microsoft.com/fr-fr/deployedge/edge-ie-mode%20) pour découvrir les exigences en termes de système d'exploitation / de version du mode IE et en savoir plus sur lui.

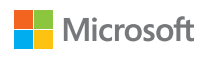

# Mode Internet Explorer

Apprenez à configurer le mode Internet Explorer (IE) pour votre organisation en ajoutant des sites à la liste des sites en mode entreprise.

### **Certains de vos utilisateurs utilisent-ils Internet Explorer ? .**

Oui  $\longrightarrow$  Il faudra les déplacer vers Microsoft Edge. Continuez !

Non  $\longrightarrow$  Vous êtes déjà prêt pour le retrait d'Internet Explorer !

#### **Microsoft Edge est-il installé sur les appareils de vos utilisateurs ?**

- Oui Excellent, Microsoft Edge est installé et prêt à configurer le mode IE !
- Non 
Subsidier [Conseiller Edge \(Edge Advisor\)](https://aka.ms/EdgeAdvisor) ou suivez les instructions des pages suivantes pour installer Microsoft Edge.

#### **Avez-vous des sites web ou des applications hérités . qui nécessitent l'ouverture d'Internet Explorer ?**

- Oui  $\longrightarrow$  Vous devrez configurer le mode IE pour que vos utilisateurs puissent accéder à ces sites sur Microsoft Edge.
- Non  $\longrightarrow$  Vous n'avez pas besoin de configurer le mode IE.

#### **Avez-vous déjà une liste de sites en mode entreprise sur . Internet Explorer ou l'ancienne version de Microsoft Edge ?**

- Oui  $\longrightarrow$  Vous pouvez mettre à jour votre liste existante des sites en mode entreprise et ajouter des sites neutres. Reportez-vous à l'étape 1 sous « Implémenter ».
- Non 
Subsidiant de configuration du mode IE pour configurer votre liste des sites en mode entreprise.

Seuls les sites que vous configurez spécifiquement (via une stratégie) utiliseront le mode IE. Tous les autres seront rendus sous forme de sites web modernes. Pour ouvrir les sites en mode IE, suivez les étapes ci-dessous :

#### **Étape 1 : Créez une liste des sites en mode entreprise ou mettez à jour une liste existante.**

Microsoft Edge utilise la liste des sites en mode entreprise pour ouvrir des sites en mode IE.

Pour créer une liste des sites en mode entreprise et configurer des sites neutres, [consultez cette documentation](https://docs.microsoft.com/fr-fr/deployedge/edge-ie-mode-sitelist) ou utilisez l'outil [Configurer le mode IE](https://aka.ms/configureiemode).

Pour mettre à jour une liste de sites en mode entreprise existante et configurer des sites neutres, [consultez cette documentation](https://docs.microsoft.com/fr-fr/deployedge/edge-ie-mode-sitelist) ou utilisez l'[outil de configuration du mode IE](https://aka.ms/configureiemode).

#### **Étape 2 : Configuration du mode IE**

Utilisez des stratégies de groupe pour configurer le mode IE. Il vous faut configurer une stratégie Internet Explorer ou Microsoft Edge pour ouvrir des sites provenant de la liste de sites en mode entreprise dans le mode IE de Microsoft Edge.

Pour savoir comment configurer ces stratégies de groupe, reportez-vous à cette [page](https://docs.microsoft.com/fr-fr/deployedge/edge-ie-mode-policies).

- Vous pouvez également configurer tous les sites intranet afin que ceux-ci s'ouvrent en mode IE par le biais d'une stratégie, mais l'utilisation d'une liste de sites en mode entreprise reste la méthode recommandée.
- Nous vous recommandons également d'activer la stratégie pour rediriger les sites ouverts dans le navigateur Internet Explorer vers Microsoft Edge. Vous trouverez plus d'informations sur cette stratégie sur la [page de](https://docs.microsoft.com/fr-fr/deployedge/edge-ie-mode-policies#redirect-sites-from-ie-to-microsoft-edge)  [configuration des stratégies de mode IE](https://docs.microsoft.com/fr-fr/deployedge/edge-ie-mode-policies#redirect-sites-from-ie-to-microsoft-edge).

# Préparer **Implémenter Implémenter** Vidéo de référence

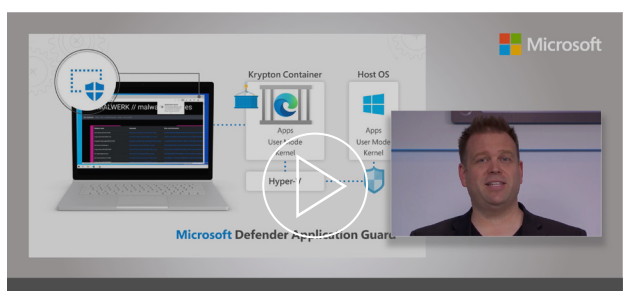

**Microsoft Edge Management** Security, compatibility, and manageability of the new Microsoft Edge

#### **Faites une visite guidée pratique de la configuration de Microsoft Edge, y compris du mode Internet Explorer.**

La conception de Microsoft Edge a pour objectif d'offrir le navigateur idéal aux entreprises. Cela inclut notamment un support intégré pour les navigateurs hérités. Notre hôte, Jeremy Chapman, vous explique comment créer une liste de sites en mode entreprise à l'aide de la version 2 du schéma de cette liste et comment la configurer par le biais d'une stratégie de groupe pour le mode IE. Regardez le reste de la vidéo pour bénéficier de recommandations relatives à la sécurité et à la gestion de Microsoft Edge.

Consultez [cette page](https://docs.microsoft.com/fr-fr/deployedge/edge-ie-mode) pour découvrir les exigences en termes de système d'exploitation / de version du mode IE et en savoir plus sur lui.

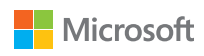

# <span id="page-7-0"></span>Déploiement et mise à jour

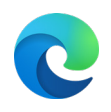

Une fois les étapes de votre plan de déploiement achevées, plusieurs options de déploiement et de mise à jour de Microsoft Edge s'offrent à vous sous Windows et macOS.

# Windows 10

#### **Option 1 : Déploiement via Configuration Manager**

Remarque : Si vous avez déjà déployé Microsoft Edge, vous pouvez ignorer cette étape.

## **Étape 1**

Créez un déploiement dans la console avec un nouveau nœud appelé Microsoft Edge Management. Là, vous pouvez créer une nouvelle application. Spécifiez un nom, une description et un emplacement pour le contenu de cette application, puis sélectionnez un canal et une version à déployer. Enfin, terminez et testez le succès du déploiement.

# **Étape 2**

Une fois déployées, les mises à jour du navigateur s'affichent dans Configuration Manager dès lors qu'elles sont disponibles.

# **Étape 3**

Retrouvez les étapes détaillées du déploiement [ici.](https://docs.microsoft.com/fr-fr/mem/configmgr/apps/deploy-use/deploy-edge?toc=https%3A%2F%2Fdocs.microsoft.com%2FDeployEdge%2Ftoc.json&bc=https%3A%2F%2Fdocs.microsoft.com%2FDeployEdge%2Fbreadcrumb%2Ftoc.json)

#### **Option 2 : Déploiement via Microsoft Intune**

## **Étape 1**

Assurez-vous que Windows 10 RS2 ou une version ultérieure est installé sur votre machine.

# **Étape 2**

Configurez l'application dans Microsoft Intune.

# **Étape 3**

Configurez les informations et les paramètres de l'application, puis sélectionnez les balises d'étendue (facultatif).

## **Étape 4**

Ajoutez l'application et résolvez les problèmes.

**Étape 5** 

Retrouvez les étapes détaillées du déploiement [ici.](https://docs.microsoft.com/fr-fr/mem/intune/apps/apps-windows-edge?toc=https%3A%2F%2Fdocs.microsoft.com%2FDeployEdge%2Ftoc.json&bc=https%3A%2F%2Fdocs.microsoft.com%2FDeployEdge%2Fbreadcrumb%2Ftoc.json)

# Regarder la vidéo

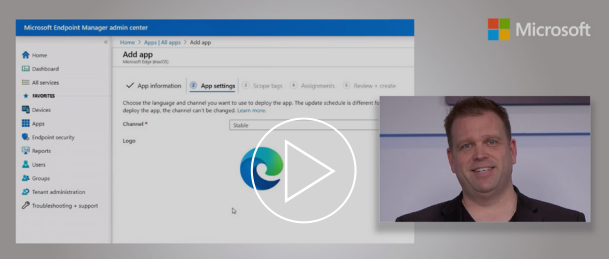

Microsoft Edge deployment<br>Options for your managed PCs, Macs and mobile devices

### **Découvrez comment déployer Microsoft Edge sur vos appareils avec une visite guidée pratique.**

Découvrez les options de packages Microsoft Edge pour l'installation automatisée et la manière dont vous pouvez déployer Microsoft Edge sur des PC Windows à l'aide de MECM (Microsoft Endpoint Configuration Manager). En outre, retrouvez les étapes permettant de vous assurer que Microsoft Edge est installé sur tous vos appareils gérés, y compris les téléphones et les Mac.

macOS

Pour le déploiement sous macOS : retrouvez les étapes détaillées du déploiement via JamF [ici](https://docs.microsoft.com/fr-fr/intune/apps/apps-edge-macos?toc=https://docs.microsoft.com/DeployEdge/toc.json&bc=https://docs.microsoft.com/DeployEdge/breadcrumb/toc.json) ou retrouvez les étapes détaillées du déploiement via Microsoft Intune ici.

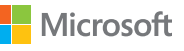

# <span id="page-8-0"></span>Configurer

Microsoft Edge peut être configuré sur Windows et macOS.

# Windows 10

#### **Option 1 : Configuration par défaut**

# **Étape 1**

Téléchargez et installez le modèle d'administration Microsoft Edge.

## **Étape 2**

Ajoutez le modèle à Azure Active Directory et à des ordinateurs individuels.

# **Étape 3**

Définissez des stratégies obligatoires et recommandées avec l'éditeur de stratégie de groupe pour Active Directory et pour des ordinateurs individuels.

# **Étape 4**

Vous trouverez des instructions détaillées pour la configuration *[ici](https://docs.microsoft.com/fr-fr/deployedge/configure-microsoft-edge)*.

#### **Option 2 : Configurer avec Microsoft Intune**

## **Étape 1**

Créez un profil pour gérer les paramètres à l'aide de modèles d'administration.

# **Étape 2**

Vous trouverez des instructions détaillées pour la configuration *ici*.

#### **Option 3 : Configurer avec la gestion des appareils mobiles**

*Vous pouvez configurer Microsoft Edge sur Windows 10 à l'aide de MDM avec votre fournisseur de gestion de la mobilité d'entreprise (EMM) ou MDM préféré qui prend en charge l['Ingestion](https://docs.microsoft.com/fr-fr/windows/client-management/mdm/win32-and-centennial-app-policy-configuration) ADMX.*

# **Étape 1**

Ingérez le fichier ADMX Microsoft Edge dans votre fournisseur EMM ou MDM. Consultez votre fournisseur pour obtenir des instructions sur l'ingestion d'un fichier ADMX.

# **Étape 2**

Créez un OMA-URI pour les stratégies Microsoft Edge.

# **Étape 3**

Vous trouverez des instructions détaillées pour la configuration *[ici](https://docs.microsoft.com/fr-fr/deployedge/configure-edge-with-mdm)*.

**Vous pouvez également définir Microsoft Edge comme navigateur par défaut sur Windows (sur les appareils joints à un domaine ou à Azure Active Directory) et sur macOS.**

**Recherchez des résultats de travail tels que des fichiers, des sites et des personnes directement à partir de Microsoft Edge avec Microsoft Search dans Bing.**

Découvrez comment configurer Microsoft Search pour votre organisation *[ici](https://docs.microsoft.com/fr-fr/microsoftsearch/setup-microsoft-search)*, ou regardez la [Vidéo Microsoft Mechanics](https://www.youtube.com/watch?v=a5oXeaV1LEI&feature=youtu.be).

Vous trouverez des instructions détaillées pour la configuration [ici.](https://docs.microsoft.com/fr-fr/deployedge/edge-default-browser)

macOS Pour déployer sur macOS, vous trouverez des instructions détaillées [ici.](https://docs.microsoft.com/fr-fr/deployedge/configure-microsoft-edge-on-mac)

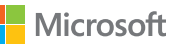

# <span id="page-9-0"></span>Ressources

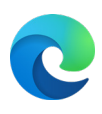

**Vous recherchez une assistance pour le déploiement ou la configuration du mode Microsoft Edge ou IE ? Contacter FastTrack**

FastTrack est disponible sans frais supplémentaires pour les clients disposant de 150 sièges payants Windows 10 ou plus. Pour commencer, soumettez une demande d'assistance via le [site FastTrack](https://www.microsoft.com/fr-fr/fasttrack/microsoft-365/microsoft-edge?rtc=1).

### **Vous avez besoin d'aide ou des questions sur la compatibilité ? Contactez App Assure**

Si un problème de compatibilité survient lors du passage d'Internet Explorer à Microsoft Edge, il existe le programme App Assure. La promesse App Assure est la suivante : si vos applications et sites web fonctionnent sur Internet Explorer 11, les versions prises en charge de Google Chrome ou toute version de Microsoft Edge (y compris l'ancienne version de Microsoft Edge), ces applications et sites web devraient fonctionner sur Microsoft Edge. Si un problème survient, vous pouvez [demander](https://fasttrack.microsoft.com/dl/daa)  [de l'aide](https://fasttrack.microsoft.com/dl/daa) ou nous envoyer un e-mail [\(ACHELP@microsoft.com](mailto:ACHELP%40microsoft.com)) pour un support de remédiation sans frais supplémentaires. Vous pouvez également lire plus sur App Assure et Microsoft Edge sur ce [blog](https://aka.ms/AppAssureBlog).

### **D'autres moyens d'obtenir de l'aide**

Pour obtenir de l'aide d'autres services d'assistance, comme **Premier, Unified ou Support for Business**[-connectez-vous au Microsoft Services Hub](https://support.serviceshub.microsoft.com/supportforbusiness/create?sapId=a77ee9b7-b6b6-aa08-d7b9-887ebe228207%20) et demandez de l'aide.

Pour la documentation technique, consultez le [site Microsoft Edge Docs](https://docs.microsoft.com/fr-fr/microsoft-edge/).

# Support Support Support Support Support  $\sim$  Stratégie de référence

**Microsoft Edge est livré avec une bibliothèque de plus de 250 stratégies que vous pouvez utiliser pour personnaliser la façon dont votre organisation utilise Microsoft Edge**

Celles-ci couvrent un large éventail de fonctionnalités, notamment les paramètres de contenu, les extensions, l'authentification HTTP, la gestion / protection des mots de passe, les mises à jour du navigateur, la messagerie native, etc.

- Explorez les stratégies de navigateur disponibles [ici.](https://docs.microsoft.com/fr-fr/deployedge/microsoft-edge-policies)
- Explorez les stratégies de mise à jour disponibles [ici.](https://docs.microsoft.com/fr-fr/deployedge/microsoft-edge-policies)

# Sécurité Microsoft

**Microsoft Edge fournit une approche globale de la sécurité pour aider à protéger les utilisateurs et les données d'une organisation, que ce soit au bureau ou à distance. Voir ci-dessous pour plus d'informations sur les fonctionnalités de sécurité de Microsoft Edge :**

- En savoir plus sur la [Protection des informations Windows](https://docs.microsoft.com/fr-fr/deployedge/microsoft-edge-security-windows-information-protection) (Windows 10)
- En savoir plus sur [Microsoft Defender Application Guard](https://docs.microsoft.com/fr-fr/deployedge/microsoft-edge-security-windows-defender-application-guard) (Windows 10)
- En savoir plus sur [Microsoft Defender SmartScreen](https://docs.microsoft.com/fr-fr/deployedge/microsoft-edge-security-smartscreen)
- En savoir plus sur [Baselines de sécurité](https://docs.microsoft.com/fr-fr/windows/security/threat-protection/windows-security-baselines) (Windows 10 et Windows Server uniquement)

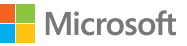

# Merci

Merci d'avoir déployé Microsoft Edge ! Veuillez consulter ces ressources pour plus d'informations sur le mode Internet Explorer :

- [Article de blog](https://aka.ms/IEmodeblog) sur le retrait d'Internet Explorer et le mode Internet Explorer
- [Site Internet](https://aka.ms/IEModeWebsite) sur le mode Internet Explorer
- **[FAQ](https://aka.ms/IEModeFAQ)** sur le mode Internet Explorer

Pour aider à migrer vos utilisateurs finaux, consultez :

- Le site web [Fonctionnalités Microsoft Edge pour le travail](https://www.microsoft.com/fr-fr/edge/business/features-for-workers)
- Le Kit d'adoption du retrait d'Internet Explorer pour les e-mails, [dépliants et modèles](https://www.microsoft.com/fr-fr/download/details.aspx?id=102119)

Et gardez à l'esprit le calendrier du retrait d'Internet Explorer :

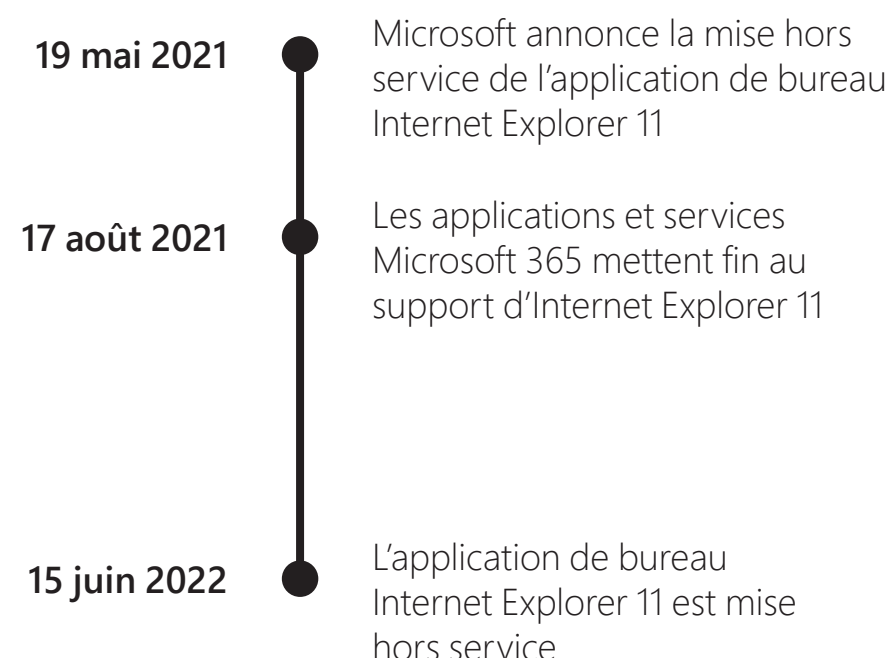

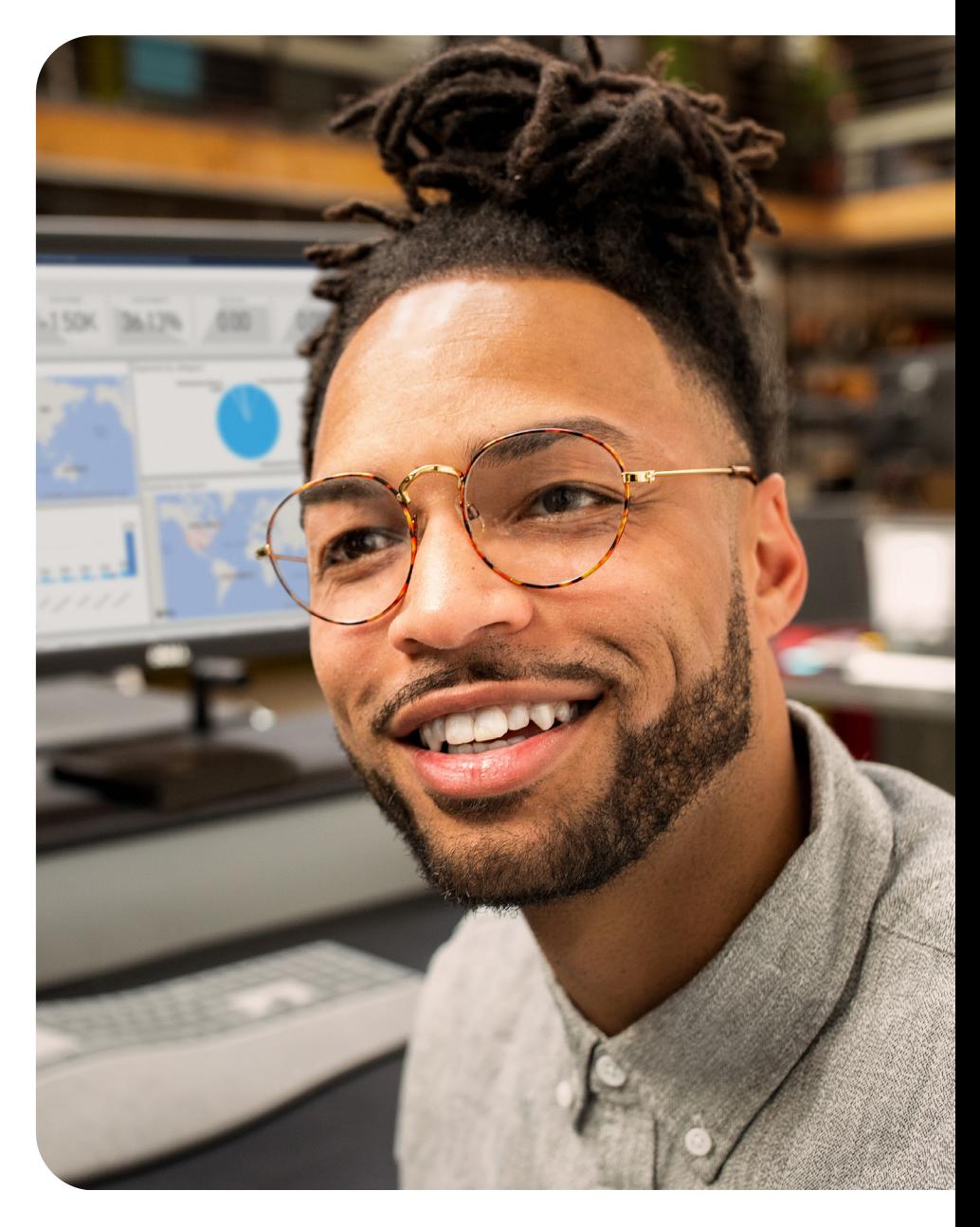

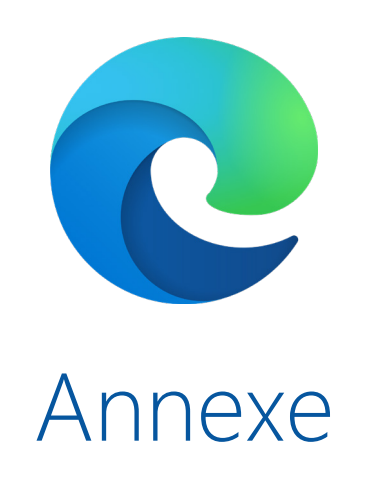

# <span id="page-12-0"></span>Vue d'ensemble des canaux

Les canaux Microsoft Edge sont disponibles sur toutes les versions prises en charge de Windows, Windows Server et macOS. La version mobile est disponible sur les appareils iOS et Android.

# Stable Canaux de préversion

*Profitez de la possibilité de tester de nouvelles versions et fonctionnalités, et de fournir des commentaires directement à Microsoft.* 

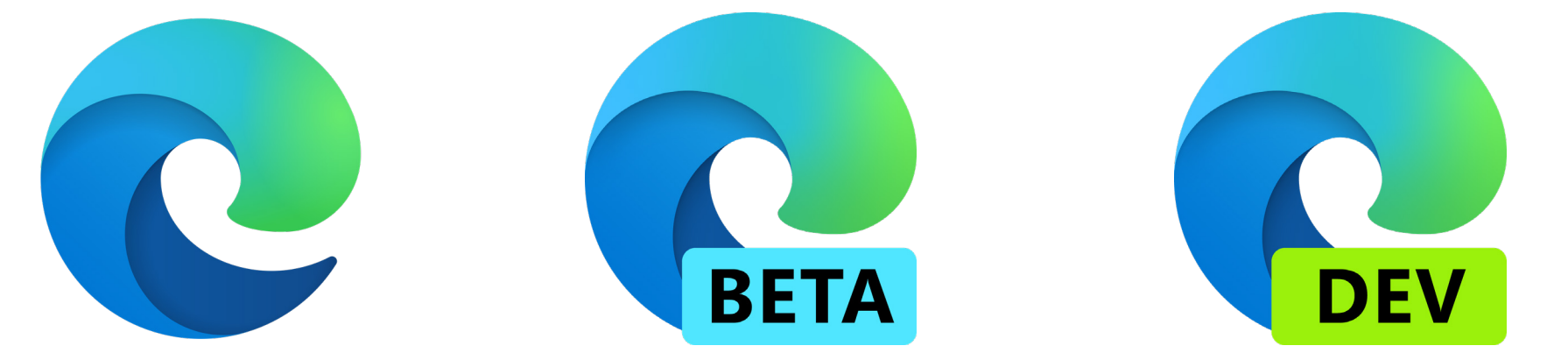

**Une version prête pour la production, idéale pour un déploiement étendu sur la plupart des appareils avec une prise en charge complète pour entreprise.**

Il s'agit de la version la plus stable du navigateur, avec une disponibilité générale pour un déploiement à grande échelle au sein de l'entreprise. Des mises à jour majeures sont publiées toutes les six semaines et incluent tous les apprentissages tirés des builds de préversion.

#### **L'expérience de préversion la plus stable avec une prise en charge complète pour entreprise.**

Chaque version intègre les apprentissages et les améliorations des versions Dev (hebdomadaire) et Canary (quotidienne), avec des mises à jour majeures toutes les six semaines. Nous vous recommandons d'exécuter ce canal avec un sousensemble représentatif d'utilisateurs afin de tester les versions dans votre environnement avant de passer à notre canal Stable prêt pour la production.

**Les builds Dev sont la meilleure représentation des améliorations hebdomadaires, tout en permettant une évaluation précoce des nouvelles fonctionnalités.**

Nous vous recommandons d'utiliser le canal Dev pour l'apprentissage et/ou la planification. Ces builds sont testés par l'équipe Microsoft Edge et sont généralement plus stables que celles de Canary.

# Téléchargez votre canal préféré [ici.](https://www.microsoft.com/fr-fr/edge/business/download)

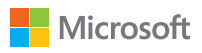

# <span id="page-13-0"></span>Série de vidéos Microsoft Mechanics

Découvrez comment déployer Microsoft Edge, configurer le mode Internet Explorer et configurer avec des stratégies, et comment configurer Microsoft Search avec la playlist Microsoft Edge.

# Déployer Configurer Configurer Microsoft Search

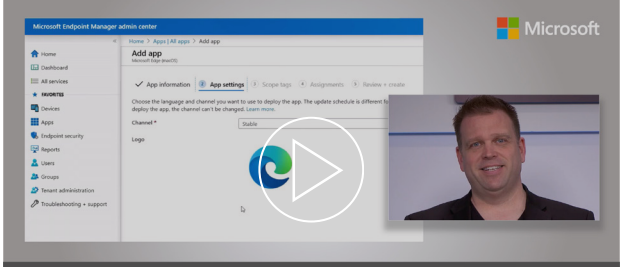

**Microsoft Edge deployment** Options for your managed PCs, Macs and mobile devices

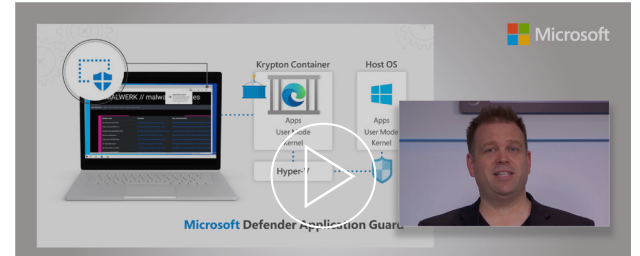

**Microsoft Edge Management** Security, compatibility, and manageability of the new Microsoft Edge

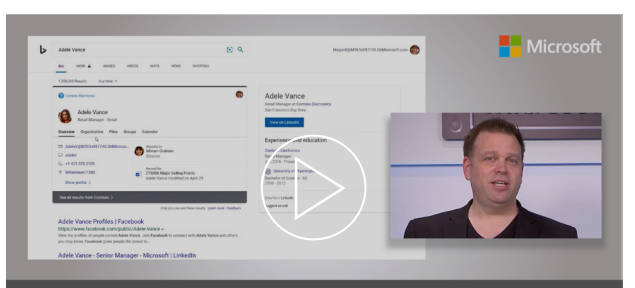

**Microsoft Search** Tailored search experience for information in your organization.

#### **Découvrez comment déployer Microsoft Edge sur vos appareils avec une visite guidée pratique.**

Découvrez les options de package Edge pour l'installation automatisée, comment déployer Edge sur des PC Windows à l'aide de MECM (Microsoft Endpoint Configuration Manager) et les étapes permettant de garantir que tous les appareils gérés, y compris vos téléphones et Mac, sont provisionnés avec Edge.

### **Faites une visite pratique pour découvrir la sécurité, la compatibilité et la facilité de gestion du nouveau Microsoft Edge.**

Edge est basé sur Chromium et conçu pour être le meilleur navigateur pour les entreprises. Notre hôte, Jeremy Chapman, vous montre ce qui le distingue des autres navigateurs.

**Faites une visite pratique de Microsoft Search, une expérience personnalisée permettant de rechercher des informations au sein de votre organisation.**

Vous pouvez facilement trouver des personnes, des fichiers, des organigrammes, des sites et des réponses aux questions courantes. Découvrez comment cela fonctionne, comment le configurer rapidement et les fonctionnalités avancées pour aider vos utilisateurs à trouver les informations dont ils ont besoin pour être efficaces.

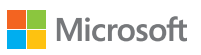